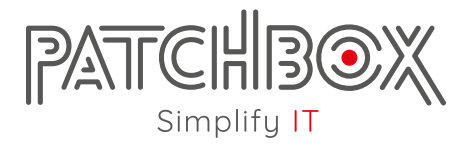

## ID Labels Printing Guide

Enter documentation e.g.:

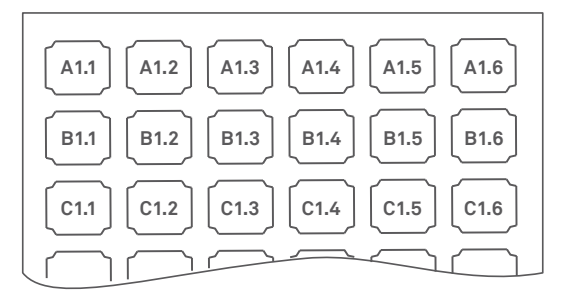

Modify Page Setup for printing:

- 1) Portrait
- 2) Change page size to A5
- 3) Scale to 100%

We recommend **[Adobe Acrobat Reader](https://get.adobe.com/reader/)** for editing and printing this document.

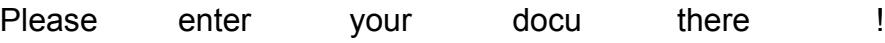